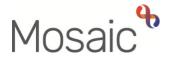

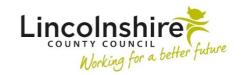

## **Adults Quick Guide**

## **Mosaic Icons**

This guide is intended to help you understand the icons within and outside of workflow steps.

**Please note:** You will not see all icons in all workflow steps and some icons outside of workflow are subject to system permissions.

| Icon      | Name                                       | Use                                                                                                    | Location                                                                                 |
|-----------|--------------------------------------------|----------------------------------------------------------------------------------------------------|------------------------------------------------------------------------------------------|
|           | Show full<br>workview<br>Full workview     | Used to change to Full workview.  Changes to Full workview icon when in Full workview                       | Top left corner in Full, Narrow and<br>Closed workviews - outside of<br>workflow steps   |
| III       | Show narrow<br>workview<br>Narrow workview | Used to change to Narrow workview.  Changes to Narrow workview icon when in Narrow workview                 | Top left corner in Full, Narrow and<br>Closed workviews - outside of<br>workflow steps   |
| <b></b>   | Show closed<br>workview<br>Closed workview | Used to change to Closed workview.  Changes to Closed workview icon when in Closed workview                 | Top left corner in Full, Narrow and<br>Closed workviews - outside of<br>workflow steps   |
|           | Show workers<br>available to act<br>for    | Used to select anyone you are set up to 'act for'.  Red arrow is visible when you are 'acting for' someone. | Full and Narrow workviews - outside of workflow steps                                    |
| <u>es</u> | Show team<br>workview                      | Used to view the Team workview                                                                              | Full and Narrow workviews (when in Individual workview only) - outside of workflow steps |

| Icon     | Name                     | Use                                                                                                    | Location                                                                                                    |
|----------|--------------------------|----------------------------------------------------------------------------------------------------|----------------------------------------------------------------------------------------------------|
| <b>±</b> | Show individual workview | Used to view your Individual workview                                                                                               | Full and Narrow workviews (when in<br>Team workview only) - outside of<br>workflow steps                                                                                                    |
| C        | Refresh pane             | Used to refresh a section of the screen                                                                                             | Full and Narrow workviews – outside of workflow steps                                                                                                    |
|          | Closed yellow folder     | Used to open the folder                                                                                                    | Full and Narrow workviews within Allocations, Recently viewed and Current work - outside of workflow steps.                                                                                                    |
| <b>=</b> | Open yellow folder       | Used to close folder                                                                                                    | Full and Narrow workviews within Allocations, Recently viewed and Current work - outside of workflow steps.                                                                                                    |
| 0        | Restricted               | No use – denotes a restricted (confidential) record you do not have permission to access                                            | Full and Narrow workviews within Recently viewed - outside of workflow steps.                                                                                                    |
|          | Incoming                 | Used to access a menu applicable to Incoming work – the menu options vary based on user permissions and who the work is assigned to | Full and Narrow workviews within Allocations, Recently viewed and Current work against any Incoming work – changes to a <b>yellow cog</b> when hovered over - outside of workflow steps.  Closed and Narrow workviews within Current work on Person summary screen against any Incoming work - outside of workflow steps. |

| Icon | Name                                               | Use                                                                                                    | Location                                                                                                    |
|------|----------------------------------------------------|----------------------------------------------------------------------------------------------------|----------------------------------------------------------------------------------------------------|
|      | Incomplete / Started                               | Used to access a menu applicable to Incomplete work – the menu options vary based on user permissions and who the work is assigned to | Full and Narrow workviews within Allocations, Recently viewed and Current work against any Incomplete work - changes to a <b>yellow cog</b> when hovered over - outside of workflow steps.  Closed and Narrow workviews within Current work on Person summary screen against any Incomplete work - outside of workflow steps. |
|      | Incomplete / Started – Requests Sent               | Used to access a menu applicable to Incomplete work – the menu options vary based on user permissions and who the work is assigned to | Full and Narrow workviews within Current work against relevant Incomplete work - changes to a  yellow cog when hovered over - outside of workflow steps.                                                                                                    |
|      | Incomplete / Started – Requests Sent and Completed | Used to access a menu applicable to Incomplete work – the menu options vary based on user permissions and who the work is assigned to | Full and Narrow workviews within Current work against relevant Incomplete work - changes to a  yellow cog when hovered over - outside of workflow steps.                                                                                                    |
|      | Incomplete / Started – Requests Returned           | Used to access a menu applicable to Incomplete work – the menu options vary based on user permissions and who the work is assigned to | Full and Narrow workviews within Current work against relevant Incomplete work - changes to a  yellow cog when hovered over - outside of workflow steps.                                                                                                    |

| Icon | Name                                      | Use                                                                                                    | Location                                                                                                    |
|------|-------------------------------------------|----------------------------------------------------------------------------------------------------|----------------------------------------------------------------------------------------------------|
|      | Incomplete / Started – Requests Completed | Used to access a menu applicable to Incomplete work – the menu options vary based on user permissions and who the work is assigned to     | Full and Narrow workviews within Current work against relevant Incomplete work - changes to a  yellow cog when hovered over - outside of workflow steps.                                                                                                    |
|      | Future                                    | Used to access a menu applicable to Future work – the menu options vary based on user permissions and who the work is assigned to         | Full and Narrow workviews within Allocations, Recently viewed and Current work against any Future work  - changes to a <b>yellow cog</b> when hovered over - outside of workflow steps.  Closed and Narrow workviews within Current work on Person summary screen against any Future work - outside of workflow steps. |
|      | Request                                   | Used to access a menu applicable to an Incoming request – the menu options vary based on user permissions and who the work is assigned to | Full and Narrow workviews within Allocations, Recently viewed and Current work - changes to a <b>yellow</b> cog when hovered over - outside of workflow steps.                                                                                                    |
| 4    | Notification                              | Used to access a menu applicable to a notification – the menu options vary based on user permissions and who the work is assigned to      | Full and Narrow workviews within Allocations, Recently viewed and Current work - changes to a <b>yellow</b> cog when hovered over - outside of workflow steps.                                                                                                    |

| Icon | Name                                   | Use                                                                                                    | Location                                                                                                    |
|------|----------------------------------------|----------------------------------------------------------------------------------------------------|----------------------------------------------------------------------------------------------------|
| 1    | Unacknowledged Case note alert         | No use – denotes case note alert                                                                                      | Full and Narrow workviews within Alerts folder in Current work - changes to a <b>yellow cog</b> when hovered over - outside of workflow steps.                                                                                                |
|      | Yellow cog (outside of workflow steps) | Used to access a menu – the menu options vary based on user permissions, type of work and who the work is assigned to | Full and Narrow workviews within Allocations, Recently viewed and Current work – only visible when other icons are hovered over. Closed and Narrow workviews within Recent work on Workflow Step summary screens - outside of workflow steps. |
| •    | Individual                             | No use – denotes individual workflow                                                                                  | Full and Narrow workviews within Allocations, Recently viewed and Current work - outside of workflow steps. Closed and Narrow workviews within Current work on Person summary screen - outside of workflow steps.                             |
| *    | Group                                  | No use – denotes group workflow                                                                                       | Full and Narrow workviews within Allocations, Recently viewed and Current work - outside of workflow steps. Closed and Narrow workviews within Current work on Person summary screen - outside of workflow steps.                             |

| Icon     | Name            | Use                                                                                                    | Location                                                                                                    |
|----------|-----------------|----------------------------------------------------------------------------------------------------|----------------------------------------------------------------------------------------------------|
|          | Normal          | If system permissions allow can be clicked on to amend the priority level in Full workview.  No use in Closed or Narrow workview – just denotes work with                    | Full workview within Allocations, Recently viewed and Current work - outside of workflow steps. Closed and Narrow workviews within Current work on Person summary                                     |
|          |                 | normal priority level                                                                                                    | screen - outside of workflow steps.                                                                                                    |
| <b>₽</b> | Urgent          | If system permissions allow can be clicked on to amend the priority level in Full workview.  No use in Closed or Narrow workview – just denotes work with                    | Full workview within Allocations, Recently viewed and Current work - outside of workflow steps. Closed and Narrow workviews within Current work on Person summary                                     |
|          |                 | urgent/high priority level                                                                                                    | screen - outside of workflow steps.                                                                                                    |
| <b>S</b> | Low             | If system permissions allow can be clicked on to amend the priority level in Full workview.  No use in Closed or Narrow workview – just denotes work with low priority level | Full workview within Allocations, Recently viewed and Current work - outside of workflow steps. Closed and Narrow workviews within Current work on Person summary screen - outside of workflow steps. |
| <b>₽</b> | Completed work  | No use – denotes completed (finished) work                                                                                                    | Closed and Narrow workviews within Recent work on Home page and on Workflow Step summary screens - outside of workflow steps.                                                                         |
| <b>2</b> | Incomplete work | No use – denotes incomplete<br>(unfinished) work                                                                                                    | Closed and Narrow workviews within Recent work on Home page and on Workflow Step summary screens - outside of workflow steps.                                                                         |
| <b>2</b> | Unfinished      | No use – denotes an unfinished case note                                                                                                    | Closed and Narrow workviews within Unfinished case notes on Home page - outside of workflow steps.                                                                                                    |

| Icon     | Name                            | Use                                                                                                    | Location                                                                                            |
|----------|---------------------------------|----------------------------------------------------------------------------------------------------|----------------------------------------------------------------------------------------------------|
| 8        | Timed out case note             | No use – denotes a case note that has timed out                                                                                                    | Closed and Narrow workviews within Unfinished case notes on Home page - outside of workflow steps.  |
| P        | Find                            | Opens Person search window                                                                                                    | Closed and Narrow workviews within  Add personal relationships screen –  outside of workflow steps. |
| A        | Show<br>gender/pronouns<br>note | Used to display any notes recorded about the person's gender and / or pronouns                                                                                            | Closed and Narrow workviews on the Person summary screen - outside of workflow steps.               |
| <b>=</b> | Save                            | Used to save the workflow step.                                                                                                    | A toolbar icon located across the top of a workflow step window                                     |
| (P)      | Refresh current form            | Used to refresh prepopulated fields within the workflow step once the record (Person summary screen) has been updated                                                     | A toolbar icon located across the top of a workflow step window                                     |
|          | Finish                          | Used to finish (lock down) the workflow step.                                                                                                    | A toolbar icon located across the top of a workflow step window                                     |
|          | Output current document         | Used to generate a PDF of the workflow step                                                                                                    | A toolbar icon located across the top of a workflow step window                                     |
|          | Requests                        | Used to send request and/or notifications to teams or workers where required.  Denotes no mandatory requests or notifications in this step and no requests have been sent | A toolbar icon located across the top of a workflow step window                                     |

| Icon          | Name                                                   | Use                                                                                                    | Location                                                                                           |
|---------------|--------------------------------------------------------|----------------------------------------------------------------------------------------------------|----------------------------------------------------------------------------------------------------|
|               | Request                                                | No use - denotes a request. Requests require a response                                                                                                    | Within the New request window (opened by clicking the Requests icon) within a workflow step window |
| ũ             | Notification                                           | No use - denotes a notification.  Notifications are purely for information / to notify                                                                                                    | Within the New request window (opened by clicking the Requests icon) within a workflow step window |
| <b>A</b> :::: | Requests – mandatory request(s) / notification to send | Used to send request and/or notifications to teams or workers where required.  Denotes at least one request or notification is mandatory and has not yet been sent (and you've not yet saved)                                                  | A toolbar icon located across the top of a workflow step window                                    |
| <b>A</b> :::  | Requests – request sent                                | Used to send request and/or notifications to teams or workers where required.  Denotes at least one request or notification is mandatory and has not yet been sent or that you have sent at least one request which has not yet been completed | A toolbar icon located across the top of a workflow step window                                    |
|               | Forms and letters                                      | Used to access optional form and letter templates within a workflow step                                                                                                    | A toolbar icon located across the top of a workflow step window                                    |

| Icon         | Name                 | Use                                                                                                    | Location                                                        |
|--------------|----------------------|----------------------------------------------------------------------------------------------------|-----------------------------------------------------------------|
| <b>G</b> (0) | View documents       | Used to upload and attach external documents to a workflow step.  The number in brackets will change once documents have been attached                                                   | A toolbar icon located across the top of a workflow step window |
| 1            | Copy from            | Used to copy a workflow step from another person's record (usually from a family member)                                                                                                 | A toolbar icon located across the top of a workflow step window |
| •            | Show subject summary | Used to refresh the Person summary screen (behind the workflow step window) before minimising the window to update the person's details for prepopulated fields within the workflow step | A toolbar icon located across the top of a workflow step window |
| X            | Close                | Used to exit/close the workflow step window                                                                                                    | A toolbar icon located across the top of a workflow step window |
| A            | Red triangle         | Indicates a mandatory field.  These fields must be completed before the workflow step can be finished                                                                                    | Located within the form of a workflow step                      |
| ?            | Show guidance        | When clicked offers practice guidance and prompts                                                                                                    | Located within the form of a workflow step                      |

| Icon     | Name                                      | Use                                                                                                    | Location                                   |
|----------|-------------------------------------------|----------------------------------------------------------------------------------------------------|--------------------------------------------|
| 4        | Blue cog                                  | Indicates the field is prepopulated and cannot be edited within the workflow step itself.                                                                              | Located within the form of a workflow step |
|          |                                           | These fields can be updated by clicking the Show subject summary icon, updating the Person summary screen, maximising the workflow step and clicking the Refresh icon. |                                            |
| **       | Yellow cog<br>(within a workflow<br>step) | Indicates the field is prepopulated but can be edited within the workflow step itself.  For best practice treat this icon the same as a Blue cog.                      | Located within the form of a workflow step |
| P        | Edit                                      | Used to edit text within a table                                                                                                    | Located within the form of a workflow step |
| 0        | Delete                                    | Used to delete a row from a table                                                                                                    | Located within the form of a workflow step |
| <b>S</b> | Move Up                                   | Used to rearrange the order of rows in a table – it will move the row up                                                                                               | Located within the form of a workflow step |
| •        | Date and time picker                      | Used to select the date and time                                                                                                    | Located within the form of a workflow step |
|          | Date picker                               | Used to select the date                                                                                                    | Located within the form of a workflow step |